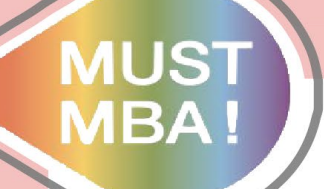

院管理研究所 管理學

## **明新學校財團法人 明新科技大學-管理研究所 畢業離校流程投影片說明 管研所 小閔 製**

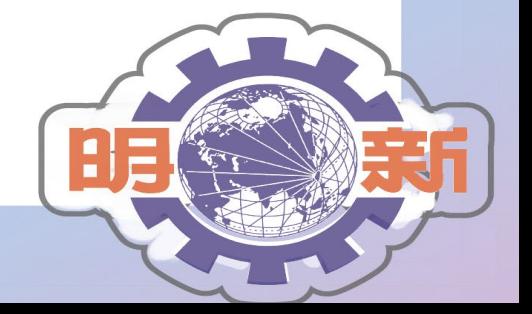

校財團法人明新科技大學 明 新 學學

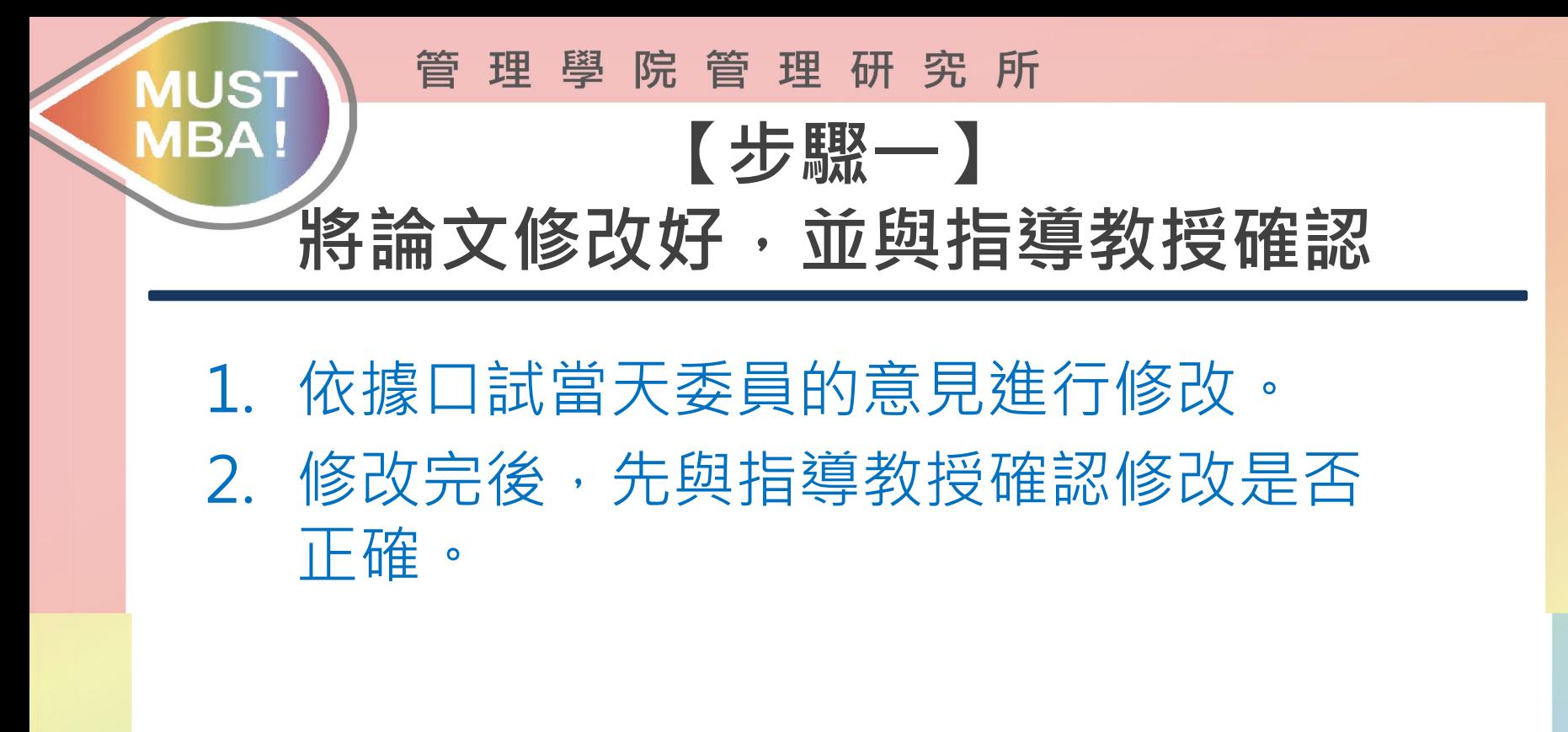

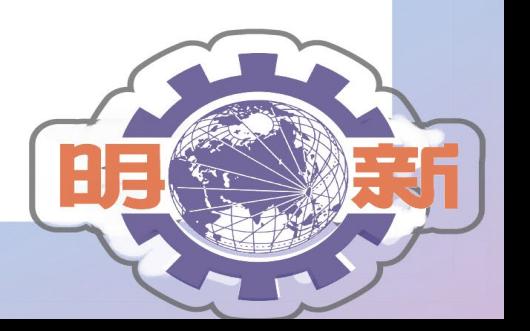

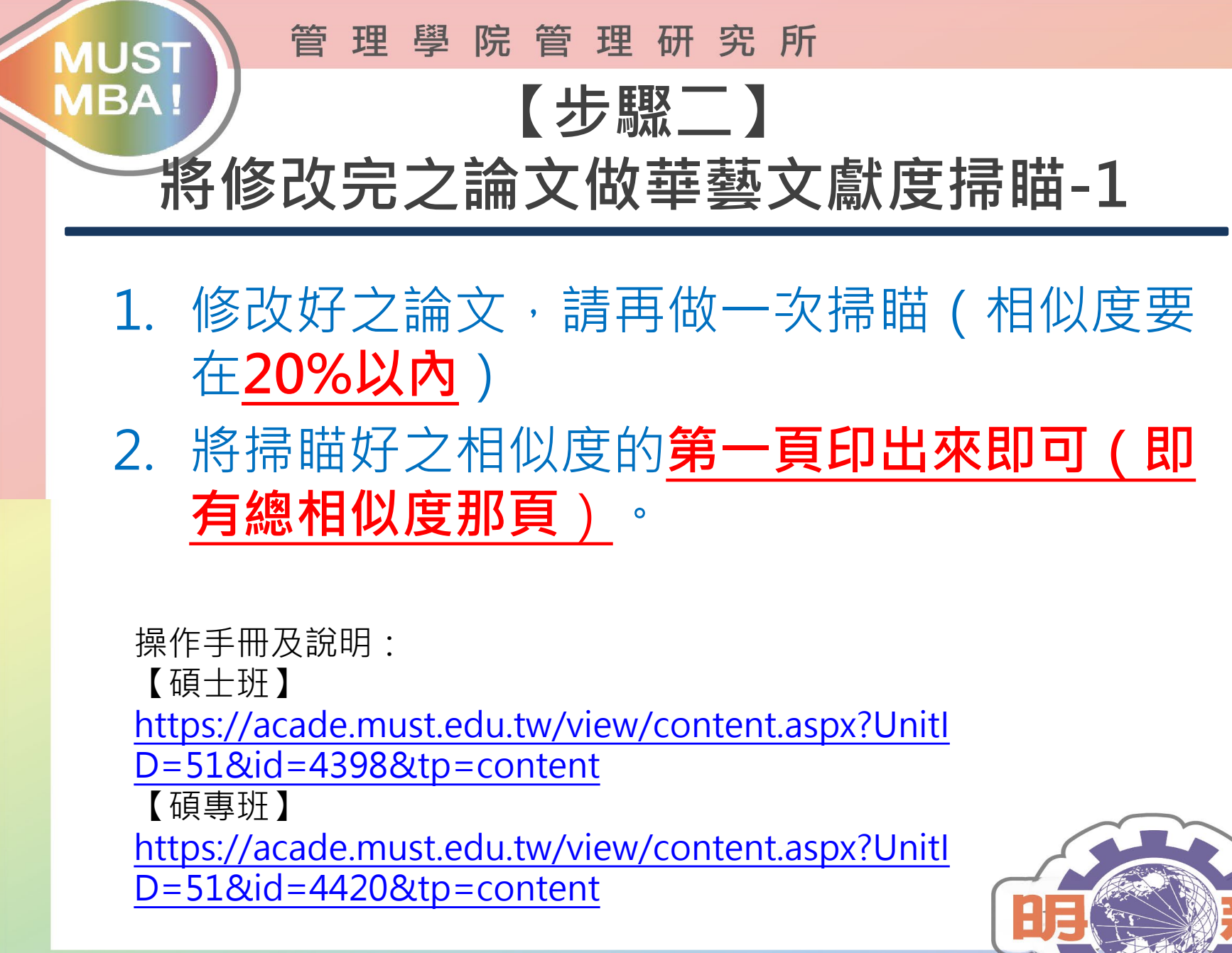

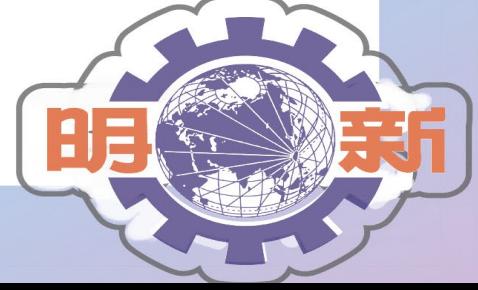

#### 管理學院管理研究所

#### **MBA! 【步驟二】 將修改完之論文做華藝文獻度掃瞄-2**

審定書範本 ┃ <mark>※××論文 ┃ 相似度範本</mark> 听新孛校財團法人明新科技大學 碩士學位論文口試委員會審定書 Verification Letter from the Oral Examination Committee 本校 管理研究所 莊○閔 君 所提論文 管理研究所網站設計與管理之研究 經本委員會審定符合本系(所)專業相關領域並予以通過,合於碩士學 位論文標準。 學位考試委員會  $A: \underline{\mathcal{F}}\big(\psi\big)\Big|_2^2$ 委 指導教授: 了(小) P3 系所主任: 邱谷 3基 中華民國 110 年 6 月 30 日 1091202 版

**MUST** 

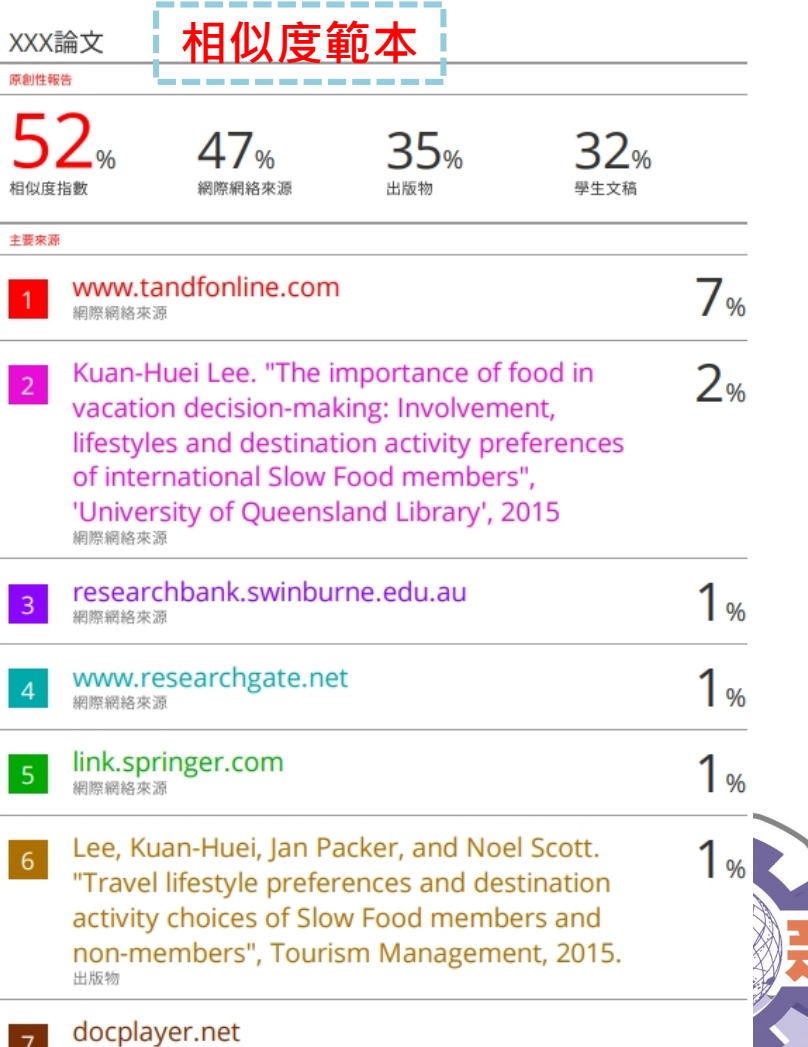

管理學院管理研究所

**MUST** 

**MBA!** 

## **【步驟三】 審定書放置論文內**

### 1. 審定書的掃瞄檔已寄發給同學,請將**審定書 放在指定位置**,並將**論文轉存成PDF檔案**。

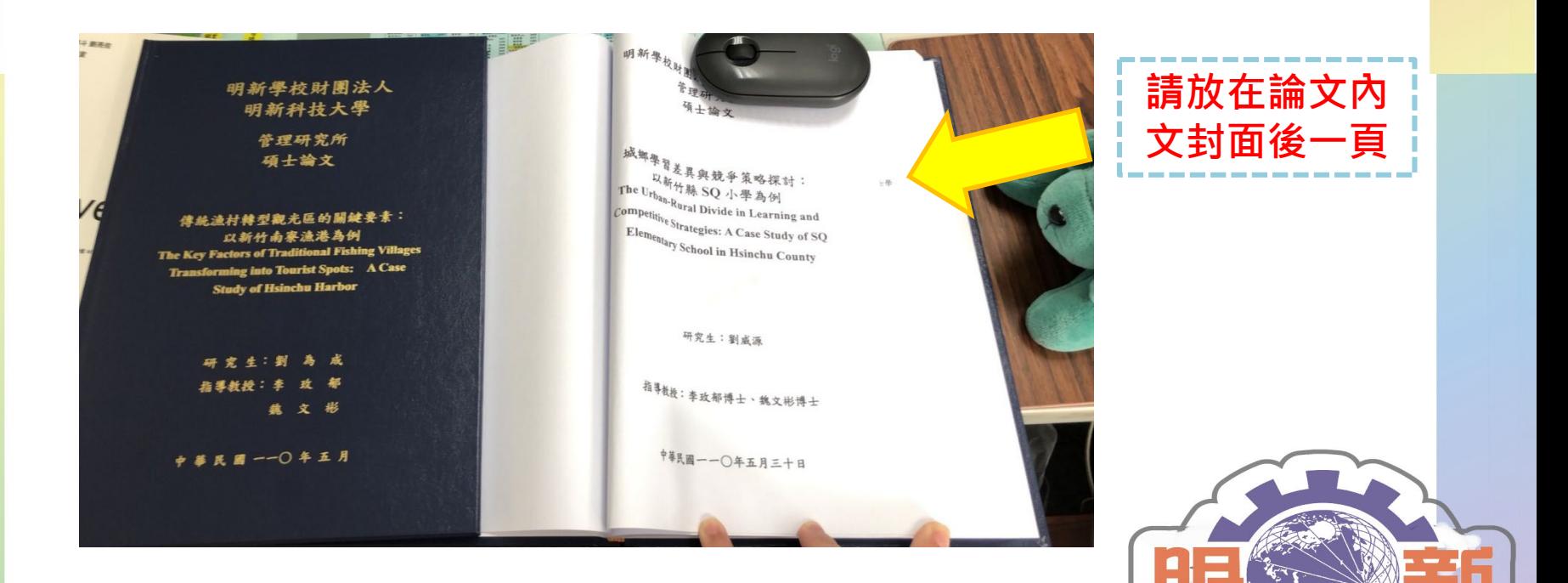

#### 管理學院管理研究所 **MUST MBA! 【步驟四】 至本校圖書館上傳論文相關資料-1**

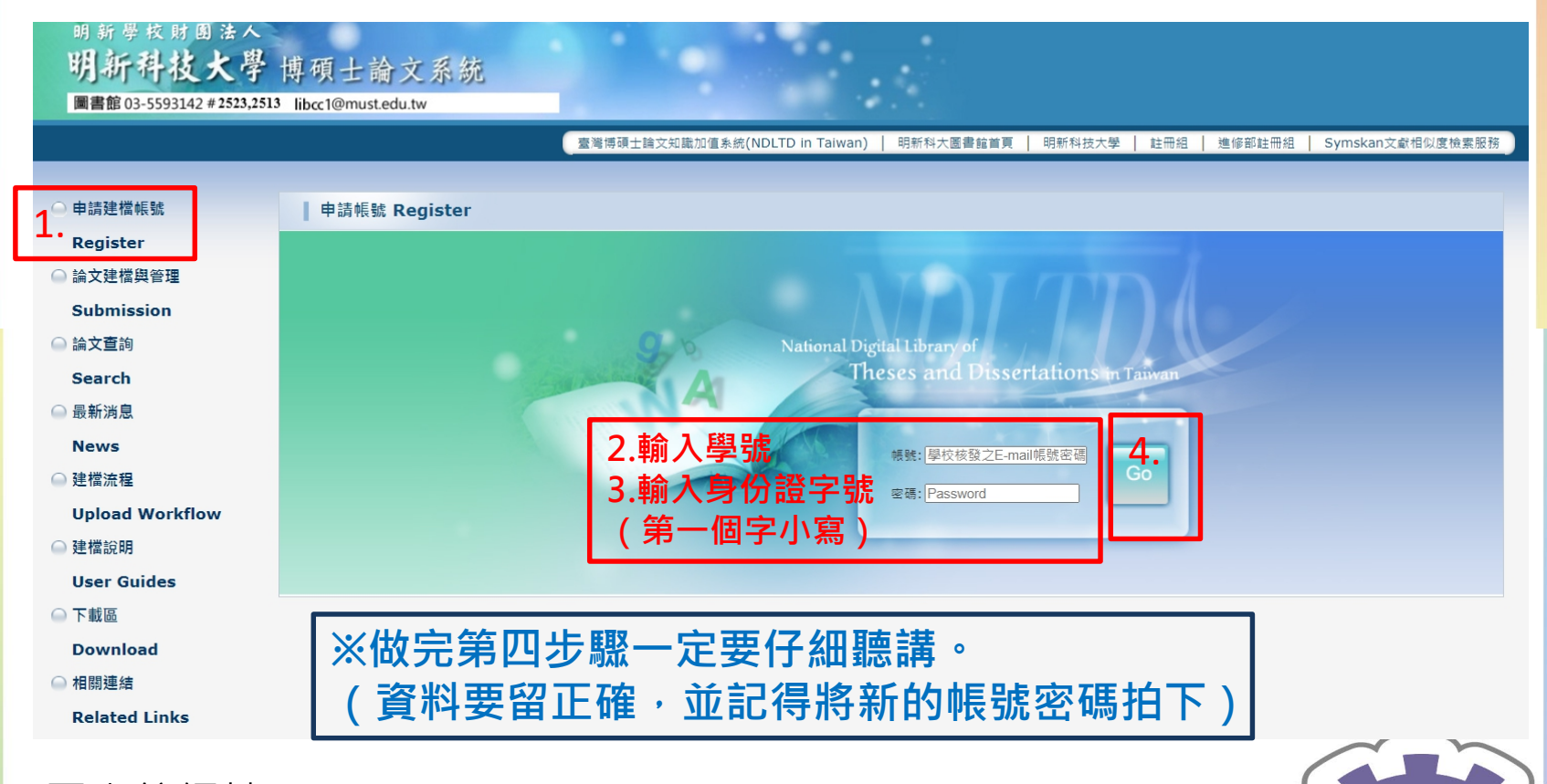

圖書館網址: https://cloud.ncl.edu.tw/must/

#### 管理學院管理研究所 **MUST MBA! 【步驟四】 至本校圖書館上傳論文相關資料-2**

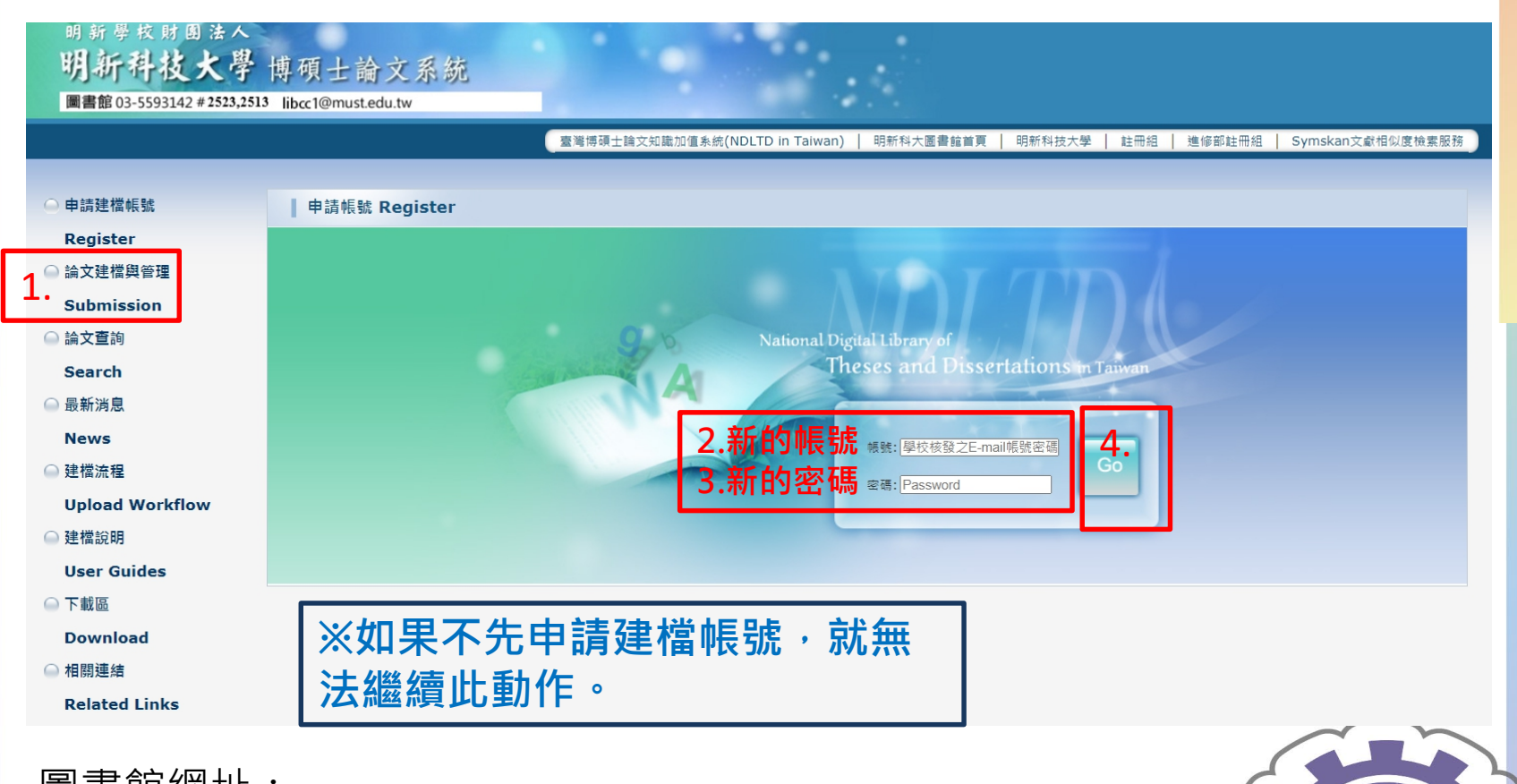

圖書館網址: https://cloud.ncl.edu.tw/must/

明 新 學 校 財 團 法 人 明 新 科 技 大 學

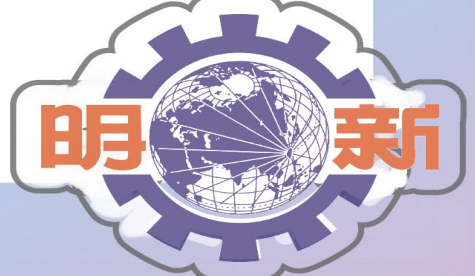

管 理 學 院 管 理 研 究 所

#### **MBA! 【步驟四】 至本校圖書館上傳論文相關資料-3**

- 1. 登入之後, 會需要您填寫很多資料 (例如:姓名、題目、 目錄等),可複製貼上。
- 2. 【論文公開授權時間】**請務必與指導教授討論,切勿自行決 定**,最晚五年一定要公開。
- 3. 將先前存好的**PDF檔,上傳論文全文**(一定要PDF檔,不接 受以外的)。

圖書館網址: https://cloud.ncl.edu.tw/must/

**MUST** 

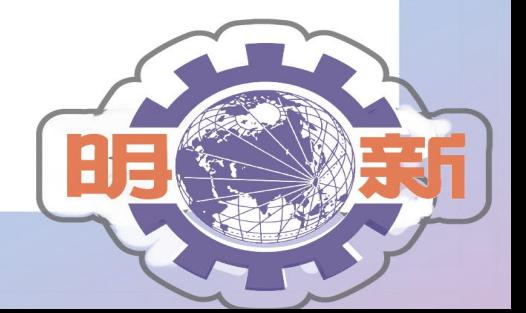

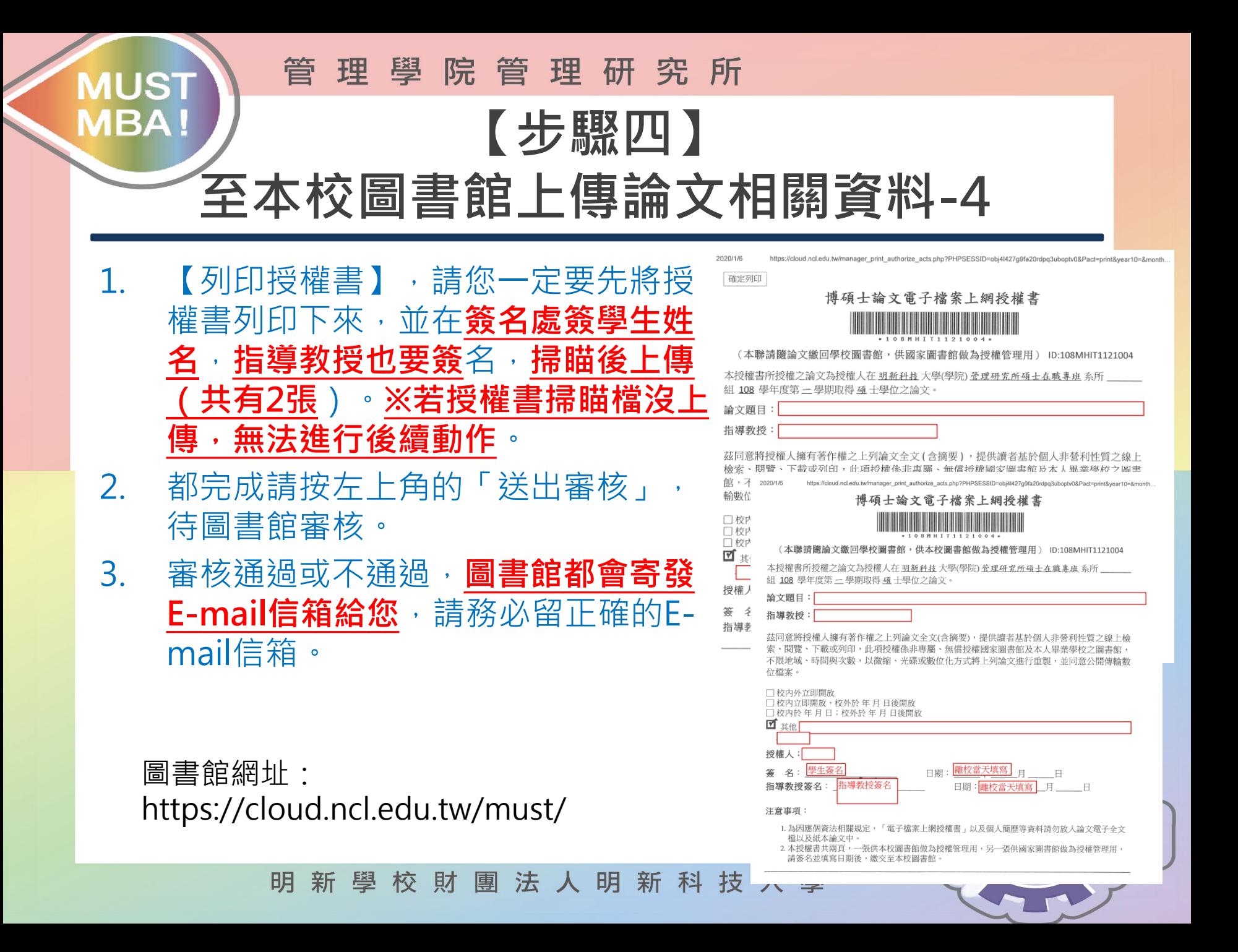

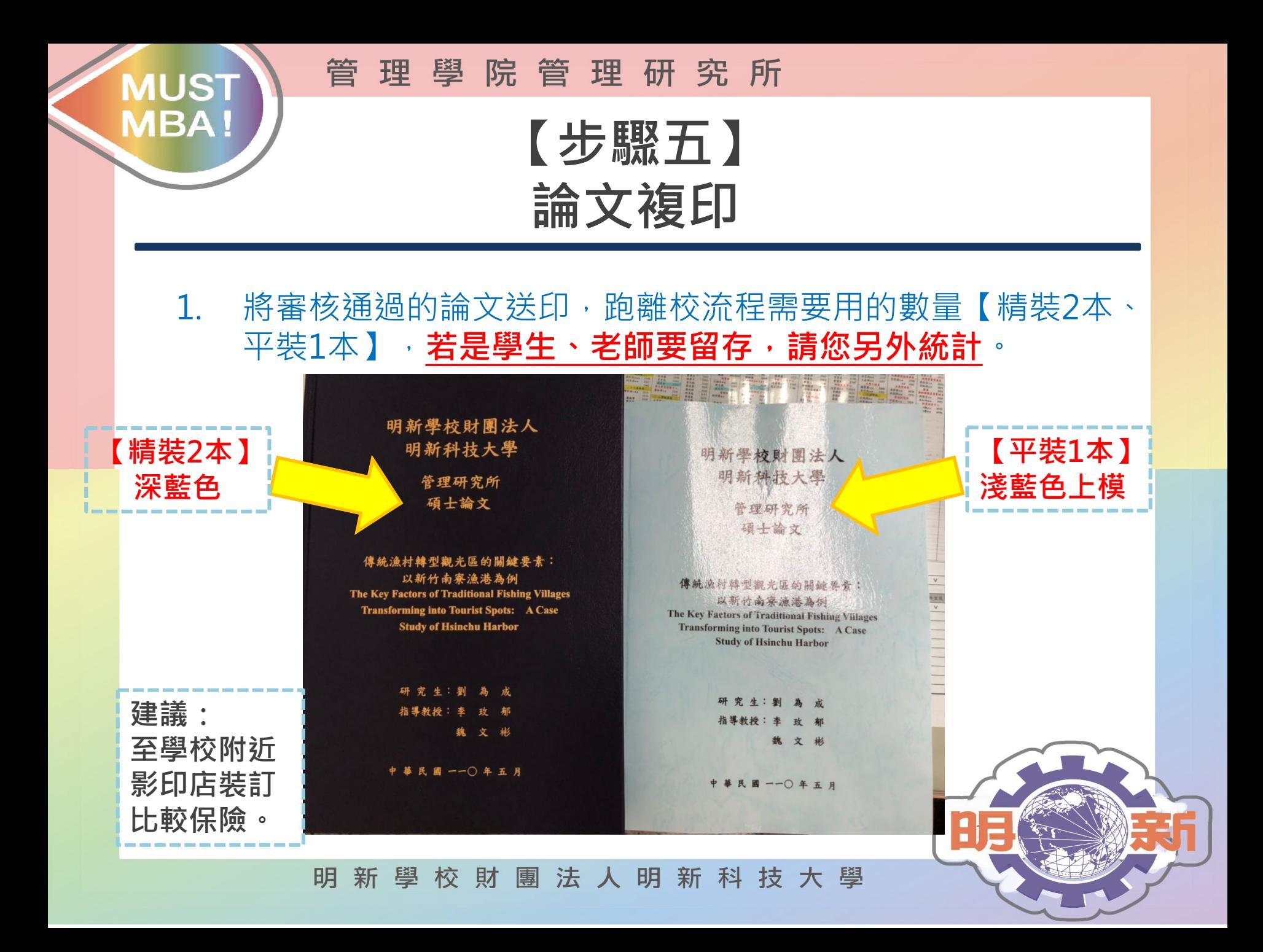

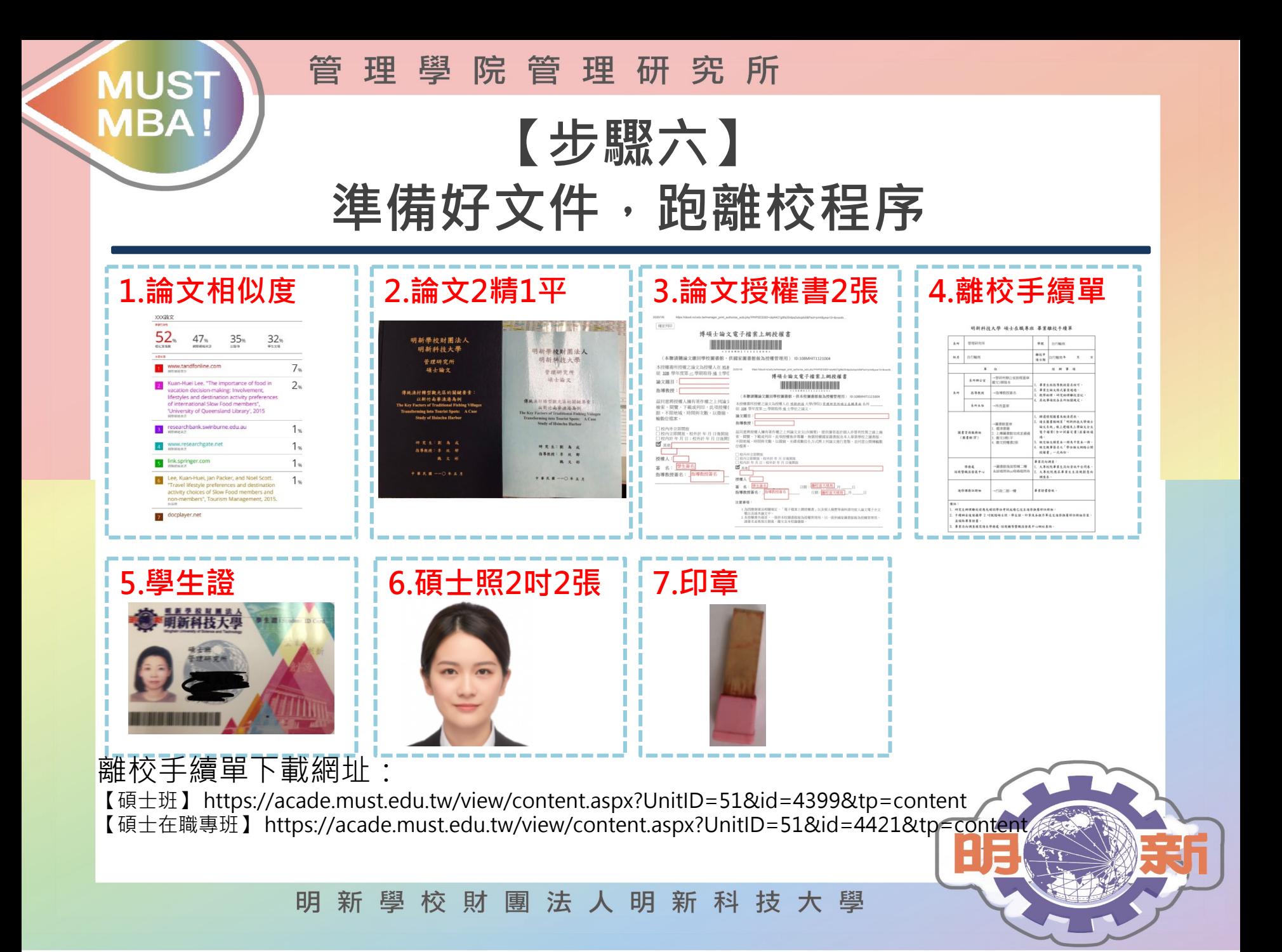

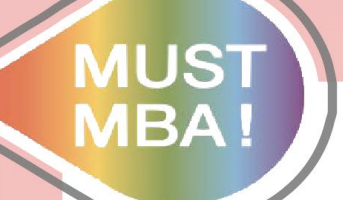

管 理 學 院 管 理 研 究 所

## **相關單位聯繫電話**

管研所辦公室:03-559-3142分機1821 小閔。 ※對於流程有所疑問,可詢問小閔。

圖書館:03-559-3142分機2523陳小姐。 ※圖書館上傳系統有問題(例如忘記密碼)可詢問。

富達影印店:03-559-1936或03-557-1936。 ※學校附近影印店家,若有需要可直接聯繫。

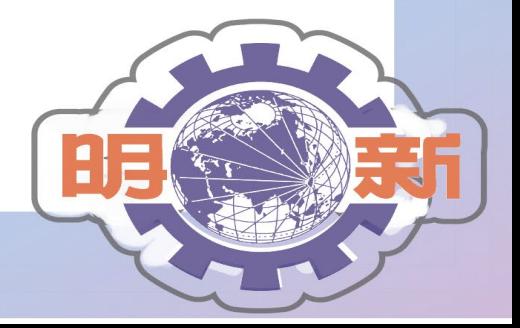

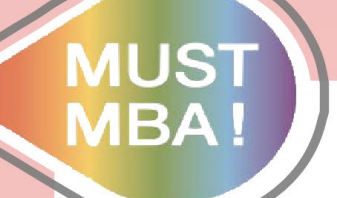

管理學院管理研究所

# **感謝您耐心聆聽**

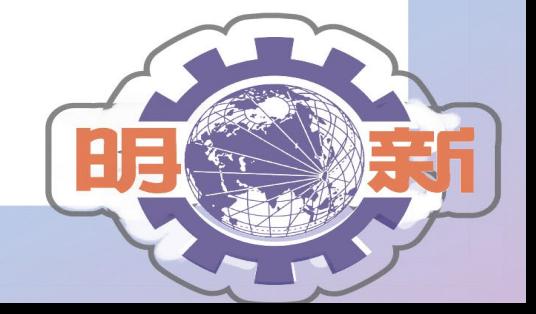